### **Sage Advisor**

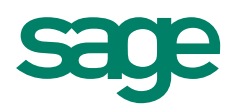

## Setting Up Employee Defaults Available in Sage 50 Pro Accounting and Higher

# Quick Reference Guide

#### What are Employee Defaults?

Employee Defaults are basic information you enter that **applies to most of your employees**. Entering Employee Defaults can save you time because some of the information is automatically filled in for new employees you set up. You can change this information for each employee if necessary.

#### How do I access Employee Defaults?

Go to the **Employees & Payroll Navigation Center,** click Employees, and then select Set up Employee Defaults. You need to complete the Payroll Setup Wizard first before accessing Employee Defaults. That's because the wizard will create most of the default information for you.

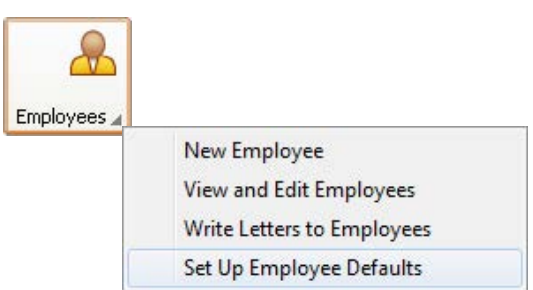

#### What kind of information can I enter?

Custom Fields - You can record and track any information that you need about your employees that is not already in Sage 50. First, create the labels for custom fields in Employee Defaults. Then you can enter the actual data on each employee record.

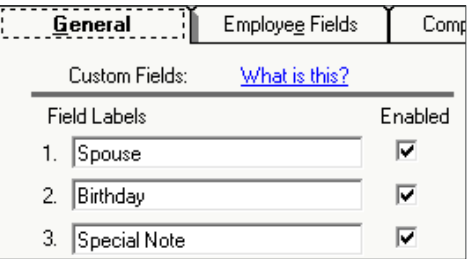

**Employee Fields** – displays employee taxes (such as Federal Income tax, Social Security, etc) and benefits (such as Retirement plans, vacation, etc). Rows that are grayed out were set up in the Payroll Setup Wizard. You can modify these fields in Payroll Settings (Employees & Payroll Navigation Center > Payroll Setup > Payroll Settings).

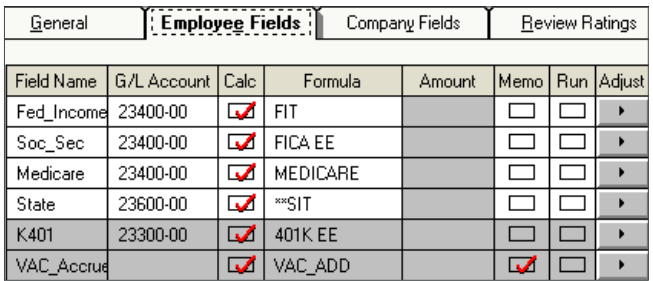

**Company Fields** – displays company paid taxes (such as Federal and State Unemployment taxes) and company contributions (such as 401K).

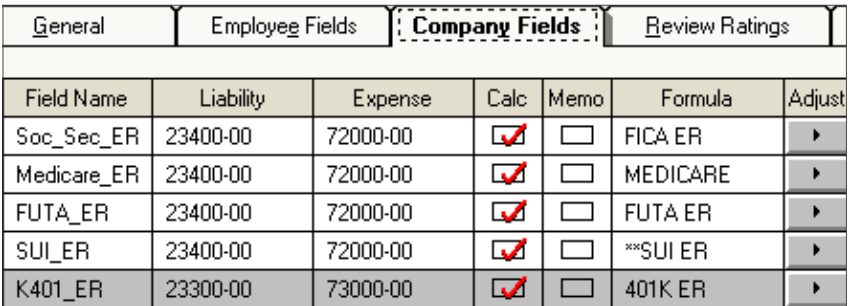

**Review Ratings** (Available in Sage 50 Premium Accounting and higher) – Enter up to 10 ratings that your company uses to review employees (Outstanding, Above Average, Unsatisfactory, etc).

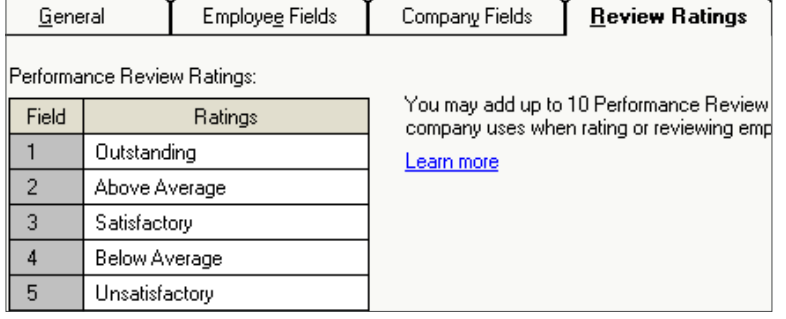

**Employment Status** (available in Sage 50 Premium Accounting and higher) - Enter up to 10 Employment Statuses (such as current employee, terminated, leave of absence, etc).

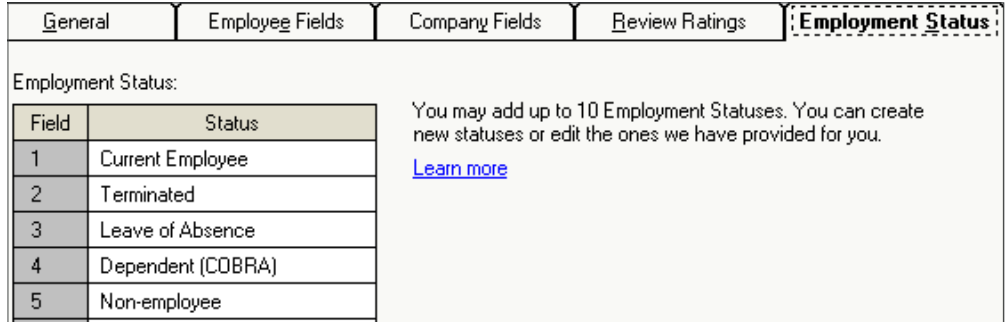

#### Did you know?

- Memo fields allow you to track information without making a general ledger entry or calculation. An example of a memo field is vacation or sick hours.
- Run fields keep a running balance from year to year. These payroll fields do not get reset to zero after closing a payroll year. This is useful if you allow vacation balances to carry over to the next year.

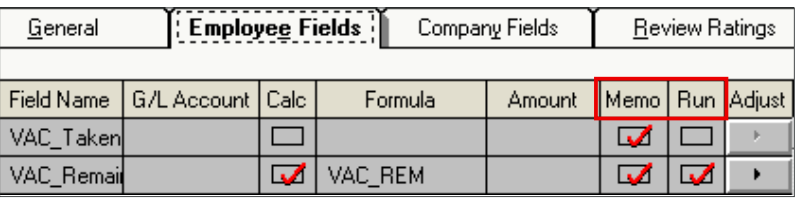

For more info, visit: Sage.com or contact us at 866-996-7243

©2015 Sage Software, Inc. All rights reserved. Sage, the Sage logos, and the Sage product and service names mentioned herein are registered trademarks or trademarks of Sage Software, Inc., or its affiliated<br>entities. All o